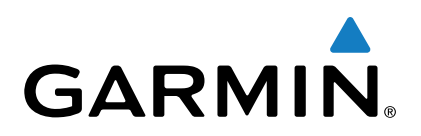

# **vívosmart® HR/HR+**

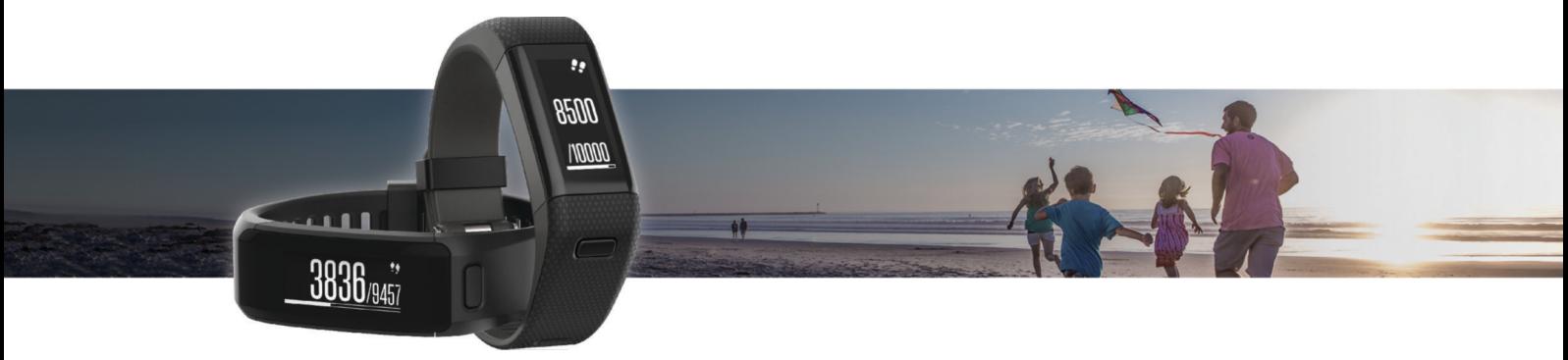

Manuel d'utilisation

Tous droits réservés. Conformément aux lois relatives au copyright en vigueur, toute reproduction du présent manuel, qu'elle soit partielle ou intégrale, sans l'autorisation préalable écrite de Garmin, est interdite. Garmin se réserve le droit de modifier ou d'améliorer ses produits et d'apporter des modifications au contenu du présent manuel sans obligation d'en avertir quelque personne physique ou morale que ce soit. Consultez le site Web de Garmin à l'adresse [www.garmin.com](http://www.garmin.com) pour obtenir les dernières mises à jour, ainsi que des informations complémentaires concernant l'utilisation de ce produit.

Garmin®, le logo Garmin, ANT+®, Auto Lap®, Auto Pause®, Edge®, VIRB® et vívosmart® sont des marques commerciales de Garmin Ltd. ou de ses filiales, déposées aux Etats-Unis et dans d'autres pays. Garmin Connect™, Garmin Express™, Garmin Move IQ™ et Virtual Pacer™ sont des marques commerciales de Garmin Ltd. ou de ses filiales. Elles ne peuvent être utilisées sans l'autorisation expresse de Garmin.

American Heart Association® est une marque déposée de l'American Heart Association, Inc. Android™ est une marque commerciale de Google Inc. Apple® et Mac® sont des marques commerciales d'Apple Inc., aux Etats-Unis et dans d'autres pays. La marque et les logos Bluetooth® sont la propriété de Bluetooth SIG, Inc. et leur utilisation par Garmin est soumise à une licence. Analyses avancées des battements du cœur par Firstbeat. Windows® est une marque déposée de Microsoft Corporation aux Etats-Unis et dans d'autres pays. Les autres marques et noms commerciaux sont la propriété de leurs détenteurs respectifs.

Ce produit peut contenir une bibliothèque (Kiss FFT) cédée sous licence par Mark Borgerding sous la licence BSD à 3 clauses [http://opensource.org/licenses](http://opensource.org/licenses/BSD-3-Clause) [/BSD-3-Clause](http://opensource.org/licenses/BSD-3-Clause).

Ce produit est certifié ANT+®. Pour obtenir la liste des produits et applications compatibles, consultez le site [www.thisisant.com/directory.](http://www.thisisant.com/directory)

N/M : A02947, A02933

# **Table des matières**

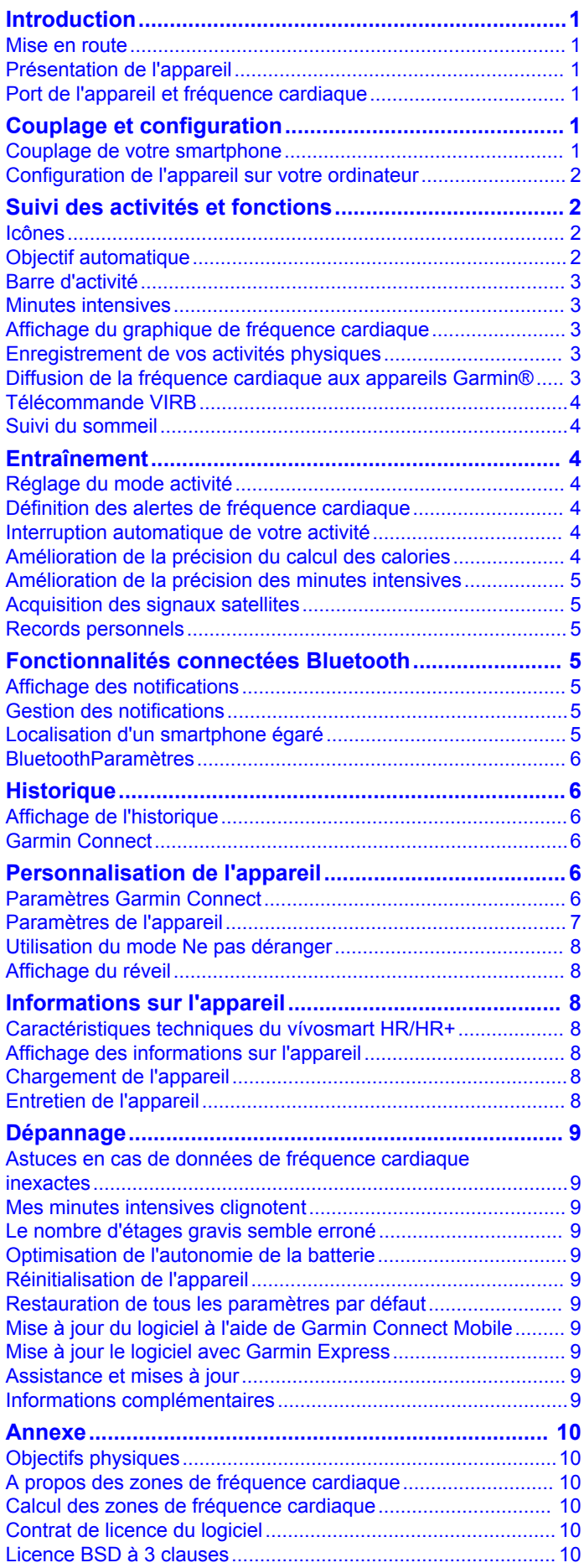

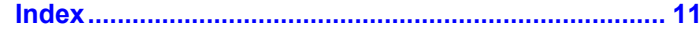

# **Introduction**

### **AVERTISSEMENT**

<span id="page-4-0"></span>Consultez le guide *Informations importantes sur le produit et la sécurité* inclus dans l'emballage du produit pour prendre connaissance des avertissements et autres informations sur le produit.

Consultez toujours votre médecin avant de commencer ou de modifier tout programme d'exercice physique.

### **Mise en route**

Lors de la première utilisation du produit, vous devrez effectuer les opérations suivantes pour configurer l'appareil et vous familiariser avec les fonctions de base.

- **1** Chargez l'appareil (*[Chargement de l'appareil](#page-11-0)*, page 8).
- **2** Sélectionnez une option afin de finaliser la procédure de réglage avec votre compte Garmin Connect™ :
	- Configurer l'appareil sur votre smartphone compatible (*Couplage de votre smartphone*, page 1).
	- Configurer l'appareil sur votre ordinateur (*[Configuration de](#page-5-0) [l'appareil sur votre ordinateur](#page-5-0)*, page 2).

**REMARQUE :** tant que vous n'avez pas finalisé la configuration, l'appareil a une fonctionnalité limitée.

**3** Synchroniser vos données avec votre compte Garmin Connect (*[Synchronisez vos données avec l'application](#page-5-0) [Garmin Connect Mobile.](#page-5-0)*, page 2) (*[Synchronisation de vos](#page-5-0) [données avec votre ordinateur](#page-5-0)*, page 2).

# **Présentation de l'appareil**

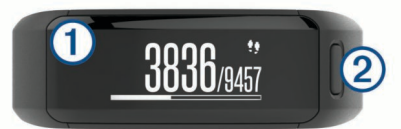

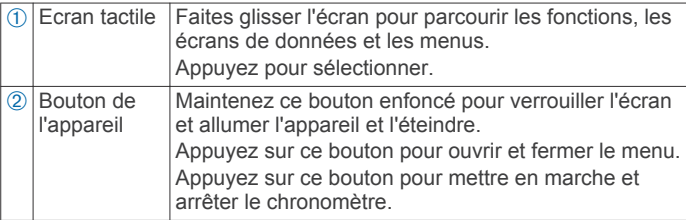

### **Orientation de l'écran**

Vous pouvez personnaliser l'orientation de l'écran dans les paramètres de l'appareil sur votre compte Garmin Connect. L'appareil peut afficher les données au format paysage ou portrait.

### **Astuces sur l'écran tactile**

Vous pouvez utiliser l'écran tactile pour agir sur les différentes fonctions de l'appareil.

- Faites glisser votre doigt de gauche à droite en mode paysage.
- Faites glisser votre doigt du haut vers le bas en mode portrait.
- Depuis l'écran heure, faites glisser votre doigt pour faire défiler les données de suivi des activités et les fonctionnalités.
- Appuyez sur le bouton de l'appareil et faites glisser votre doigt pour faire défiler les options des menus.
- Pendant une activité chronométrée, faites glisser votre doigt pour afficher les écrans de données.
- Appuyez sur l'écran tactile pour valider un choix.
- Sélectionnez  $\rightarrow$  pour revenir à l'écran précédent.

• Lorsque vous effectuez une sélection sur l'écran tactile, veillez à ce que cette dernière soit bien différenciable de toute autre action.

### **Utilisation du rétroéclairage**

• A tout moment, touchez ou effleurez l'écran tactile pour activer le rétroéclairage.

**REMARQUE :** les alarmes et les messages activent le rétroéclairage automatiquement.

- Réglez la luminosité du rétroéclairage (*[Paramètres de](#page-10-0)  [l'appareil](#page-10-0)*, page 7).
- Personnalisez les paramètres automatiques du rétroéclairage (*[Paramètres de l'appareil dans votre compte Garmin](#page-9-0) [Connect](#page-9-0)*, page 6).

### **Port de l'appareil et fréquence cardiaque**

• Portez l'appareil vívosmart HR/HR+ autour du poignet, audessus de l'os.

**REMARQUE :** l'appareil doit être suffisamment serré pour ne pas bouger lorsque vous courez ou lorsque vous vous entraînez, tout en restant confortable.

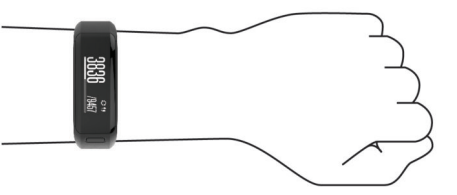

- Veillez à ne pas endommager le capteur de fréquence cardiaque situé à l'arrière de l'appareil.
- Consultez le *[Astuces en cas de données de fréquence](#page-12-0) [cardiaque inexactes](#page-12-0)*, page 9 pour en savoir plus sur la fréquence cardiaque au poignet.

# **Couplage et configuration**

### **Couplage de votre smartphone**

Vous devez connecter votre appareil vívosmart HR/HR+ à un smartphone pour accéder à toutes ses fonctionnalités.

REMARQUE : contrairement à d'autres appareils Bluetooth<sup>®</sup>, qui sont couplés à partir des paramètres Bluetooth sur votre smartphone, votre appareil vívosmart HR/HR+ doit être couplé directement par le biais de l'application Garmin Connect Mobile.

- **1** Rendez-vous sur [www.garminconnect.com/vivosmartHR](http://www.garminconnect.com/vivosmartHR) ou [www.garminconnect.com/vivosmartHRPlus,](http://www.garminconnect.com/vivosmartHRPlus) et suivez les instructions qui s'affichent à l'écran pour télécharger l'application Garmin Connect Mobile.
- **2** Sélectionnez une option :
	- Lors du réglage initial, suivez les instructions sur votre appareil vívosmart HR/HR+ pour coupler votre appareil avec votre smartphone.
	- Si vous n'avez pas couplé votre appareil lors du réglage initial, appuyez sur le bouton de l'appareil pour afficher le menu, et sélectionnez  $\hat{x}$  > Coupler un smartphone.
- **3** Ouvrez l'application Garmin Connect Mobile.
- **4** Pour ajouter votre appareil à votre compte Garmin Connect, sélectionnez une option :
	- Si c'est le premier appareil que vous couplez avec l'application Garmin Connect Mobile, suivez les instructions à l'écran.
	- Si vous avez déjà couplé un autre appareil avec l'application Garmin Connect Mobile, sélectionnez Appareils Garmin > + dans le menu des paramètres et suivez les instructions à l'écran.

#### <span id="page-5-0"></span>**Synchronisez vos données avec l'application Garmin Connect Mobile.**

Votre appareil effectue une synchronisation périodique automatique de vos données avec l'application Garmin Connect Mobile. Vous pouvez également synchroniser manuellement vos données à tout moment.

- **1** Approchez l'appareil à moins de 3 m (10 pieds) de votre smartphone.
- **2** Appuyez sur le bouton de l'appareil pour afficher le menu.
- **3** Sélectionnez  $\Omega$ .
- **4** Consultez vos données actuelles dans l'application Garmin Connect Mobile.

# **Configuration de l'appareil sur votre ordinateur**

Si vous n'avez pas couplé votre appareil vívosmart HR/HR+ avec votre smartphone, vous pouvez utiliser votre ordinateur pour finaliser le processus de réglage avec votre compte Garmin Connect.

**REMARQUE :** certaines fonctions de l'appareil nécessitent un smartphone couplé.

- **1** Branchez correctement le clip de chargement à l'appareil (*[Chargement de l'appareil](#page-11-0)*, page 8).
- **2** Branchez le câble USB à un port USB libre de votre ordinateur.
- **3** Rendez-vous sur [www.garminconnect.com/vivosmartHR](http://www.garminconnect.com/vivosmartHR) ou [www.garminconnect.com/vivosmartHRPlus](http://www.garminconnect.com/vivosmartHRPlus).
- **4** Téléchargez puis installez l'application Garmin Express™ :
	- Si vous utilisez un système d'exploitation Windows® , sélectionnez **Télécharger pour Windows**.
	- Si vous utilisez un système d'exploitation Mac® , sélectionnez **Télécharger pour Mac**.
- **5** Suivez les instructions présentées à l'écran.

### **Synchronisation de vos données avec votre ordinateur**

Synchronisez régulièrement vos données afin de suivre vos progrès dans l'application Garmin Connect.

- **1** Connectez l'appareil à votre ordinateur à l'aide du câble USB. L'application Garmin Express synchronise vos données.
- **2** Consultez vos données actuelles dans l'application Garmin Connect.

# **Suivi des activités et fonctions**

Certaines fonctions nécessitent un smartphone couplé.

- **Heure et date** : affiche l'heure et la date actuelles. L'heure et la date se règlent automatiquement lorsque l'appareil acquiert des signaux satellite (uniquement sur l'appareil vívosmart HR +) et lorsque vous synchronisez votre appareil à un smartphone.
- **Suivi des activités** : enregistre le nombre de pas quotidiens, les étages gravis, la distance parcourue, les calories et les minutes d'intensité. La barre d'activité affiche la durée de votre inactivité.
- **Objectifs** : affiche votre progression par rapport à vos objectifs d'activité. L'appareil interprète votre condition et vous suggère un nouvel objectif de pas chaque jour. Vous pouvez personnaliser les objectifs de pas quotidiens, d'étages gravis et de minutes d'intensité hebdomadaires à l'aide de votre compte Garmin Connect.
- **Fréquence cardiaque** : affiche votre fréquence cardiaque actuelle en battements par minute (bpm), ainsi qu'une moyenne de votre fréquence cardiaque au repos sur sept

jours. Vous pouvez appuyer sur l'écran pour afficher un graphique de votre fréquence cardiaque.

- **Notifications** : vous informe des notifications en provenance de votre smartphone, comme les appels, les SMS et les mises à jour des réseaux sociaux, en fonction des paramètres de notification de votre smartphone.
- **Fonctions musique** : fournit les commandes du lecteur audio sur votre smartphone.
- **VIRB® télécommande** : permet de contrôler à distance une caméra embarquée VIRB couplée (vendue séparément).
- **Météo** : permet d'afficher la température actuelle. Vous pouvez appuyer sur l'écran pour afficher les prévisions météo sur quatre jours.

# **Icônes**

Les icônes représentent différentes fonctions de l'appareil. Vous pouvez faire glisser votre doigt sur l'écran pour faire défiler les fonctionnalités. Certaines fonctions nécessitent un smartphone couplé.

**REMARQUE :** vous pouvez utiliser votre compte Garmin Connect pour personnaliser les écrans apparaissant sur votre appareil (*[Paramètres de l'appareil dans votre compte Garmin](#page-9-0)  [Connect](#page-9-0)*, page 6).

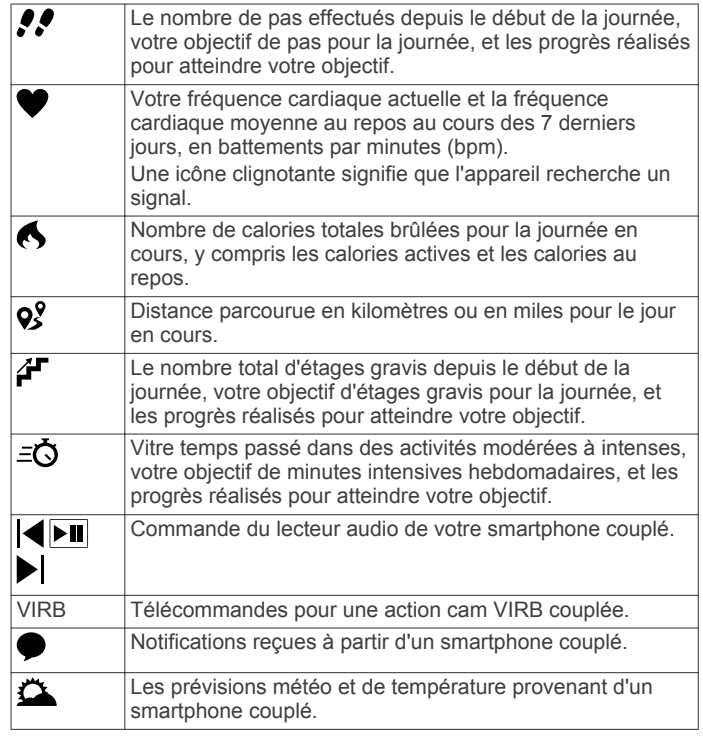

# **Objectif automatique**

Votre appareil crée automatiquement un objectif de pas quotidiens suivant vos précédents niveaux d'activité. Au fil de vos déplacements dans la journée, l'appareil affiche votre progression par rapport à cet objectif quotidien  $\omega$ .

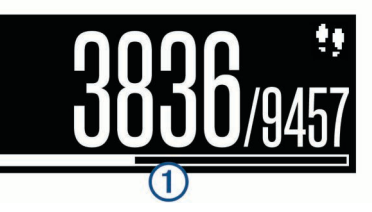

Si vous ne souhaitez pas utiliser la fonction d'objectif automatique, vous pouvez définir un objectif personnalisé en nombre de pas à l'aide de votre compte Garmin Connect.

# <span id="page-6-0"></span>**Barre d'activité**

Une position assise pendant des périodes de temps prolongées peut avoir des conséquences néfastes sur le métabolisme. La barre d'activité est là pour vous aider à rester actif. Après une heure d'inactivité, la barre d'activité ① apparaît. Des segments Á apparaissent après chaque quart d'heure d'inactivité supplémentaire.

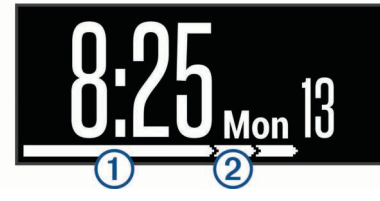

Vous pouvez réinitialiser la barre d'activité en marchant quelques instants.

### **Minutes intensives**

Pour améliorer votre état de santé, des organismes tels que le U.S. Centers for Disease Control and Prevention, la American Heart Association® , et l'OMS (Organisation mondiale de la Santé) recommandent de pratiquer 150 minutes par semaine d'activité physique d'intensité modérée, comme la marche rapide, ou 75 minutes par semaine d'activité physique d'intensité soutenue, comme la course à pied.

L'appareil surveille l'intensité de votre activité et note le temps que vous passez à faire des activités d'intensité modérée à élevée (données de fréquence cardiaque requises pour quantifier le niveau d'intensité). Vous pouvez travailler à votre objectif de minutes d'activités intensive en vous consacrant au minimum à 10 minutes consécutives d'activité modérée à intensive. L'appareil additionne les minutes d'activité modérée et d'activité intensive. Le nombre de minutes intensives est doublé lors de l'addition.

### **Gain de minutes intensives**

Votre appareil vívosmart HR/HR+ calcule les minutes intensives en comparant vos données de fréquence cardiaque pendant une activité à votre fréquence cardiaque moyenne au repos. Si la fonction de fréquence cardiaque est désactivée, l'appareil calcule des minutes d'intensité modérée en analysant le nombre de pas par minute.

- Pour un calcul précis des minutes intensives, démarrez une activité chronométrée.
- Pratiquez votre activité pendant au moins 10 minutes de suite, à un niveau modéré ou intensif.

### **Affichage du graphique de fréquence cardiaque**

Le graphique de fréquence cardiaque affiche votre fréquence cardiaque sur 4 heures, dont votre fréquence cardiaque la plus basse en battements par minute (bpm) et votre fréquence cardiaque la plus élevée.

- **1** Faites glisser votre doigt pour afficher l'écran de la fréquence cardiaque.
- **2** Appuyez sur l'écran pour afficher le graphique de fréquence cardiaque.

# **Enregistrement de vos activités physiques**

Vous pouvez enregistrer une activité chronométrée, qui peut être enregistrée puis envoyée à votre compte Garmin Connect. **REMARQUE :** les paramètres de position sont disponibles pour l'appareil vívosmart HR+ uniquement.

- **1** Appuyez sur le bouton de l'appareil pour afficher le menu.
- 2 Sélectionnez  $\dot{x}$ .
- **3** Sélectionnez **Course à pied**, **Cardio** ou **Autre**.
- **4** Sélectionnez **En extérieur (GPS)** ou **En intérieur (pas de GPS)**.
- **5** Si votre position est définie à l'extérieur, sortez et attendez que l'appareil détecte un signal GPS. Cette opération peut prendre plusieurs minutes. Quand les satellites sont localisés, l'icône sul s'affiche.
- **6** Appuyez sur le bouton de l'appareil pour lancer le chronomètre.
- **7** Démarrez votre activité.
- **8** Faites glisser votre doigt pour afficher des écrans de données supplémentaires.

**REMARQUE :** vous pouvez utiliser votre compte Garmin Connect pour personnaliser les écrans de données qui s'affichent (*[Options de course dans votre compte Garmin](#page-10-0)  [Connect](#page-10-0)*, page 7).

**9** A la fin de votre activité, appuyez sur le bouton de l'appareil pour arrêter le chronomètre.

**10**Sélectionnez une option :

- Appuyez sur le bouton de l'appareil pour lancer le chrono.
- Sélectionnez *pour enregistrer l'activité et remettre le* chrono à zéro. Un résumé s'affiche.
- Sélectionnez  $\times$  pour supprimer l'activité.

### **Marquage de circuits**

Vous pouvez configurer votre appareil de manière à utiliser la fonction Auto Lap® , qui marque automatiquement un circuit à chaque kilomètre ou mile parcouru. Cette fonction est utile pour comparer vos performances sur différentes parties d'une activité.

- **1** Appuyez sur le bouton de l'appareil pour afficher le menu.
- **2** Sélectionnez une option :
	- Sur l'appareil vívosmart HR, sélectionnez  $\ddot{Q}$  > Auto Lap > **Activé**.
	- Sur l'appareil vívosmart HR+, sélectionnez  $\hat{\mathbf{X}}$ , sélectionnez une activité, puis sélectionnez  $\mathbf{I} > \mathbf{Auto}$  Lap > **Activé**.
- **3** Démarrez votre activité.

## **Diffusion de la fréquence cardiaque aux appareils Garmin®**

Vous pouvez diffuser la fréquence cardiaque depuis votre appareil vívosmart HR/HR+ et la consulter sur vos appareils couplésGarmin. Par exemple, vous pouvez diffuser vos données de fréquence cardiaque sur l'appareil Edge® lors d'une course à vélo, ou sur une caméra embarquée VIRB lors d'une activité.

**REMARQUE :** la diffusion des données de fréquence cardiaque diminue l'autonomie de la batterie.

- **1** Appuyez sur le bouton de l'appareil pour afficher le menu.
- **2** Sélectionnez > **Fréquence cardiaque** > **Mode diffusion** >  $\checkmark$ .

L'appareil vívosmart HR/HR+ commence la diffusion de vos données de fréquence cardiaque, et (« $\blacklozenge$  apparaît.

**REMARQUE :** vous pouvez afficher uniquement l'écran moniteur de fréquence cardiaque pendant la diffusion des données de fréquence cardiaque.

**3** Couplez votre appareil vívosmart HR/HR+ avec votre appareil compatible Garmin ANT+® .

**REMARQUE :** les instructions de couplage sont différentes en fonction des modèles de Garmin compatibles. Reportezvous au manuel d'utilisation.

**ASTUCE :** pour arrêter la diffusion des données de fréquence cardiaque, touchez l'écran moniteur de fréquence cardiaque et sélectionnez  $\blacktriangleright$ .

# <span id="page-7-0"></span>**Télécommande VIRB**

La fonction Télécommande VIRB vous permet de commander votre caméra embarquée VIRB à l'aide de votre appareil. Rendez-vous sur le site [www.garmin.com/VIRB](http://www.garmin.com/VIRB) pour acheter une caméra embarquée VIRB.

### **Contrôle d'une caméra embarquée VIRB**

Avant de pouvoir utiliser la fonction Télécommande VIRB, vous devez activer les paramètres de télécommande sur votre caméra VIRB. Pour plus d'informations, reportez-vous au *manuel d'utilisation de la série VIRB*. Vous devez également activer l'écran VIRB sur votre appareil vívosmart HR/HR+ (*[Paramètres de l'appareil dans votre compte Garmin Connect](#page-9-0)*, [page 6\)](#page-9-0).

- **1** Mettez votre caméra VIRB sous tension.
- **2** Sur votre appareil vívosmart HR/HR+, faites glisser votre doigt pour afficher l'écran **VIRB**.
- **3** Patientez pendant que l'appareil se connecte à votre caméra VIRB.
- **4** Sélectionnez une option :
	- $\cdot$  Pour enregistrer de la vidéo, sélectionnez  $\bullet$ Le compteur de la vidéo apparaît sur l'appareil vívosmart HR/HR+.
	- Pour arrêter l'enregistrement de la vidéo, sélectionnez  $\bullet$ .
	- Pour prendre une photo, sélectionnez  $\bullet$ .

### **Suivi du sommeil**

L'appareil enregistre vos mouvements lorsque vous dormez. Les statistiques de sommeil comportent le nombre total d'heures de sommeil, les niveaux de sommeil et les mouvements en sommeil. Vous pouvez régler vos heures de sommeil habituelles dans les paramètres utilisateur de votre compte Garmin Connect. Vous pourrez consulter vos statistiques de sommeil sur votre compte Garmin Connect.

# **Entraînement**

Ce manuel est destiné aux modèles vívosmart HR et vívosmart HR+. Les fonctions d'entraînement avancées décrites dans cette section s'appliquent au modèle vívosmart HR+ seulement.

- **vívosmart HR** : cet appareil ne dispose pas du suivi GPS. Il ne comprend que des fonctions d'entraînement de base.
- **vívosmart HR+** : cet appareil dispose du suivi GPS et de fonctions d'entraînement avancées.

### **Réglage du mode activité**

- **1** Appuyez sur le bouton de l'appareil pour afficher le menu.
- 2 Sélectionnez  $\dot{\mathbf{x}}$ .
- **3** Sélectionnez une activité.
- **4** Sélectionnez > **Mode activité**.
- **5** Sélectionnez une option :
	- Sélectionnez **De base** pour enregistrer une activité en intérieur ou en extérieur (*[Enregistrement de vos activités](#page-6-0)  [physiques](#page-6-0)*, page 3).
		- **REMARQUE :** il s'agit du mode activité par défaut.
	- Sélectionnez **Course/Marche** pour vous entrainer à l'aide des intervalles de course et de marche.

**REMARQUE :** ce mode n'est disponible que pour l'activité **Course à pied**.

• Sélectionnez **Virtual\nPacer** pour suivre un entraînement visant à atteindre un objectif d'allure.

**REMARQUE :** ce mode n'est disponible que pour l'activité **Course à pied**.

• Sélectionnez **Heure**, **Distance** ou **Calories** pour suivre un entraînement visant à atteindre un objectif spécifique à l'aide d'alertes récurrentes.

**ASTUCE :** vous pouvez utiliser votre compte Garmin Connect pour personnaliser les alertes du mode activité, y compris vos temps par intervalle, votre objectif d'allure et vos objectifs avec alerte récurrente (*[Options de course dans](#page-10-0) [votre compte Garmin Connect](#page-10-0)*, page 7).

- 6 Sélectionnez ...
- **7** Démarrez votre activité.

Lorsque vous atteignez la valeur de l'alerte, un message s'affiche et l'appareil vibre.

### **Virtual Pacer™**

Virtual Pacer est un outil d'entraînement conçu pour vous aider à améliorer vos performances en vous encourageant à courir à la vitesse que vous avez définie.

# **Définition des alertes de fréquence cardiaque**

Vous pouvez configurer votre appareil de façon à ce qu'il vous avertisse quand votre fréquence cardiaque passe en dessous ou en dessus d'une zone cible ou d'une valeur de votre choix. Par exemple, vous pouvez définir une alerte qui se déclenche si votre fréquence cardiaque passe en dessus de 180 battements par minute (bpm).

- **1** Appuyez sur le bouton de l'appareil pour afficher le menu.
- 2 Sélectionnez  $\mathbf{\hat{x}}$ .
- **3** Sélectionnez une activité.
- **4** Sélectionnez > **Alarme FC**.
- **5** Sélectionnez une option :
	- Pour utiliser la limite d'une zone de fréquence cardiaque existante, sélectionnez une zone de fréquence cardiaque.
	- Pour utiliser des valeurs maximales ou minimales personnalisées, sélectionnez **Personnalisé**.

**ASTUCE :** vous pouvez utiliser votre compte Garmin Connect pour définir des zones personnalisées (*[Options de](#page-10-0) [course dans votre compte Garmin Connect](#page-10-0)*, page 7).

Chaque fois que vous êtes en dessus ou en dessous de la limite indiquée ou d'une valeur personnalisée, un message s'affiche et l'appareil vibre.

### **Interruption automatique de votre activité**

Vous pouvez utiliser la fonction Auto Pause® pour mettre le chrono automatiquement en pause lorsque vous vous arrêtez. Cette fonction est utile si votre parcours comprend des feux de signalisation ou d'autres endroits où vous devez vous arrêter.

**REMARQUE :** le temps de pause n'est pas enregistré dans votre historique.

- **1** Appuyez sur le bouton de l'appareil pour afficher le menu.
- **2** Sélectionnez  $\hat{\mathbf{X}}$ .
- **3** Sélectionnez une activité.
- **4** Sélectionnez > **Auto Pause** > **Activé**.

### **Amélioration de la précision du calcul des calories**

L'appareil affiche une estimation du nombre total de calories brûlées pendant la journée. Vous pouvez améliorer la précision de cette estimation en marchant rapidement ou en courant à l'extérieur pendant 15 minutes.

- **1** Faites glisser votre doigt pour afficher l'écran des calories.
- **2** Sélectionnez **O**.
- **3** Suivez les instructions présentées à l'écran.

# <span id="page-8-0"></span>**Amélioration de la précision des minutes intensives**

L'appareil calcule le temps que vous passez à faire des activités modérées à intenses. Vous pouvez améliorer la précision de ces calculs en marchant rapidement ou en courant à l'extérieur pendant 15 minutes.

- **1** Faites glisser votre doigt pour afficher l'écran des minutes intensives.
- **2** Sélectionnez  $\Omega$ .
- **3** Suivez les instructions présentées à l'écran.

# **Acquisition des signaux satellites**

Pour acquérir des signaux satellites, l'appareil doit disposer d'une vue dégagée sur le ciel.

- **1** Placez-vous à l'extérieur dans une zone dégagée. Orientez vers le ciel la face de l'appareil où se trouvent les touches.
- **2** Patientez pendant que l'appareil recherche des satellites. La procédure de recherche de signaux satellite peut prendre de 30 à 60 secondes.

### **Amélioration de la réception satellite GPS**

- Synchronisez fréquemment l'appareil avec votre compte Garmin Connect :
	- Connectez votre appareil à un ordinateur à l'aide du câble USB et de l'application Garmin Express.
	- Synchronisez votre appareil avec l'application Garmin Connect Mobile à l'aide de votre smartphone Bluetooth.

Lorsqu'il est connecté à votre compte Garmin Connect, l'appareil télécharge plusieurs journées de données satellites ce qui va lui permettre de rechercher les signaux satellites rapidement.

- Placez-vous à l'extérieur avec votre appareil dans une zone dégagée et éloignée de tout bâtiment ou arbre.
- Restez immobile pendant quelques minutes.

### **Records personnels**

Lorsque vous terminez une activité, l'appareil affiche tous les nouveaux records personnels atteints durant cette activité. Les records personnels incluent votre meilleur temps sur plusieurs distances standard et votre plus longue course.

### **Consultation de vos records personnels**

- **1** Appuyez sur le bouton de l'appareil pour afficher le menu.
- 2 Sélectionnez **a** > **Records**.
- **3** Sélectionnez un record.

### **Restauration d'un record personnel**

Pour chaque record personnel, vous pouvez restaurer le record précédemment enregistré.

- **1** Appuyez sur le bouton de l'appareil pour afficher le menu.
- **2** Sélectionnez **<del>■</del> > Records.**
- **3** Sélectionnez un record à restaurer.
- **4** Sélectionnez Utiliser précédent > ✔.

### **Suppression d'un record personnel**

- **1** Appuyez sur le bouton de l'appareil pour afficher le menu.
- 2 Sélectionnez **a** > **Records**.
- **3** Sélectionnez un record.
- 4 Sélectionnez **Effacer le record** >  $\checkmark$ .

**REMARQUE :** cette opération ne supprime aucune activité enregistrée.

# **Fonctionnalités connectées Bluetooth**

L'appareil vívosmart HR/HR+ présente plusieurs fonctionnalités Bluetooth connectées pour votre appareil mobile compatible avec l'app Garmin Connect Mobile.

- **Notifications** : vous informe des notifications en provenance de votre smartphone, comme les appels, les SMS et les mises à jour des réseaux sociaux, en fonction des paramètres de notification de votre smartphone.
- **Trouver mon téléphone** : vous aide à localiser un smartphone perdu couplé et à portée grâce à la technologie sans fil Bluetooth.
- **Alerte de connexion** : vous permet d'autoriser une alerte vous informant lorsque votre smartphone n'est plus à portée de la technologie sans fil Bluetooth.
- **Fonctions musique** : fournit une commande du lecteur audio de votre smartphone couplé.
- **Envoi d'activités vers votre compte Garmin Connect** : vous permet de synchroniser vos données avec votre smartphone couplé. Vous pouvez consulter vos données dans l'application Garmin Connect Mobile.

### **Affichage des notifications**

- Lorsqu'une notification apparaît sur votre appareil, sélectionnez une option :
	- Touchez l'écran tactile pour sélectionner ↓ et afficher la notification en entier.
	- Sélectionnez : puis sélectionnez une option pour ignorer la notification.
- Lorsqu'un appel entrant apparaît sur votre appareil, sélectionnez une option :

**REMARQUE :** les options disponibles dépendent de votre smartphone.

- Sélectionnez ↓ pour accepter l'appel sur votre smartphone.
- Sélectionnez i≷ pour refuser l'appel ou passer en silencieux.
- Afin d'afficher toutes les notifications, faites glisser votre doigt sur l'écran pour afficher l'écran de notification, touchez l'écran tactile et sélectionnez une option :
	- Faites glisser votre doigt pour faire défiler les notifications.
	- Sélectionnez une notification, puis **Lire** pour afficher la notification en entier.
	- Sélectionnez une notification, puis sélectionnez une option pour ignorer la notification.

# **Gestion des notifications**

Vous pouvez utiliser votre smartphone compatible pour gérer les notifications qui s'affichent sur votre appareil vívosmart HR/HR+.

Sélectionnez une option :

- Si vous utilisez un appareil Apple® , utilisez les paramètres du centre de notification de votre smartphone pour sélectionner les éléments à afficher sur l'appareil.
- Si vous utilisez un appareil Android™, utilisez les paramètres de l'application Garmin Connect Mobile afin de sélectionner les éléments à afficher sur l'appareil.

### **Localisation d'un smartphone égaré**

Vous pouvez utiliser cette fonctionnalité pour localiser un smartphone égaré couplé via la technologie sans fil Bluetooth actuellement à sa portée.

- **1** Appuyez sur le bouton de l'appareil pour afficher le menu.
- 2 Sélectionnez **L**

<span id="page-9-0"></span>L'appareil vívosmart HR/HR+ commence à rechercher votre smartphone couplé. Une alerte sonore retentit sur votre smartphone, la force du signal Bluetooth s'affiche sur l'écran de l'appareil vívosmart HR/HR+. La force du signal Bluetooth augmente à mesure que vous vous rapprochez de votre smartphone.

# **BluetoothParamètres**

Appuyez sur le bouton de l'appareil pour afficher le menu et sélectionnez **\*** 

- **Bluetooth** : permet d'activer la technologie sans fil Bluetooth.
	- **REMARQUE :** les autres paramètres Bluetooth apparaissent uniquement lorsque la technologie sans fil Bluetooth est activée.
- **Coupler un smartphone** : connecte votre appareil à un smartphone compatible Bluetooth. Ce paramètre vous permet d'utiliser les fonctions connectées Bluetooth à l'aide de l'application Garmin Connect Mobile, notamment les notifications et les chargements d'activités dans Garmin Connect.
- **Notifications** : permet d'activer les notifications téléphoniques depuis votre smartphone compatible. Vous pouvez utiliser l'option Voir que les appels pour afficher les notifications relatives aux appels entrants uniquement.
- **Alerte connex.** : vous permet d'autoriser une alerte vous informant lorsque votre smartphone n'est plus à portée de la technologie sans fil Bluetooth.
- **Affichage** : paramètre l'appareil pour qu'il affiche les notifications au format paysage ou portrait.

**REMARQUE :** ce paramètre n'apparaît que lorsque l'appareil est défini pour afficher les données au format portrait.

### **Désactivation de la technologie sans fil Bluetooth**

- **1** Appuyez sur le bouton de l'appareil pour afficher le menu.
- **2** Sélectionnez > **Bluetooth** > **Désactivé** pour désactiver la technologie sans fil Bluetooth sur votre appareil vívosmart HR/HR+.

**ASTUCE :** consultez le manuel d'utilisation de votre smartphone pour désactiver la technologie sans fil Bluetooth.

# **Historique**

Votre appareil stocke 14 jours de données de suivi des activités et de données de fréquence cardiaque, et jusqu'à sept activités chronométrées. Vous pouvez afficher vos sept dernières activités chronométrées sur votre appareil. Vous pouvez synchroniser vos données afin d'afficher les activités non chronométrées, les données de suivi des activités et les données de fréquence cardiaque dans votre compte Garmin Connect (*[Synchronisez vos données avec l'application Garmin](#page-5-0) [Connect Mobile.](#page-5-0)*, page 2) (*[Synchronisation de vos données](#page-5-0) [avec votre ordinateur](#page-5-0)*, page 2).

Lorsque la mémoire de l'appareil est saturée, les données les plus anciennes sont écrasées.

### **Affichage de l'historique**

- **1** Appuyez sur le bouton de l'appareil pour afficher le menu.
- 2 Sélectionnez
- **3** Sélectionnez une option :
	- Sur l'appareil vívosmart HR, sélectionnez une activité.
	- Sur l'appareil vívosmart HR+, sélectionnez **Activ. passées**, puis sélectionnez une activité.

### **Garmin Connect**

Vous pouvez communiquer avec vos amis sur votre compte Garmin Connect. Garmin Connect vous procure les outils

nécessaires pour suivre, analyser et partager vos activités ainsi que pour encourager vos amis. Enregistrez vos activités quotidiennes telles que vos courses, vos activités de natation, de randonnée, vos triathlons et bien plus encore. Pour créer un compte gratuit, rendez-vous sur [www.garminconnect.com/start](http://www.garminconnect.com/start).

- **Suivi de votre progression** : vous pouvez suivre vos pas quotidiens, participer à une rencontre sportive amicale avec vos contacts et réaliser vos objectifs.
- **Enregistrement de vos activités** : après avoir terminé et enregistré une activité chronométrée avec votre appareil, vous pouvez l'envoyer à votre compte Garmin Connect et la conserver aussi longtemps que vous le voulez.
- **Analyse de vos données** : vous pouvez afficher des informations plus précises sur votre activité, y compris la durée, la distance, la fréquence cardiaque, les calories brûlées, ainsi que d'autres rapports personnalisables.

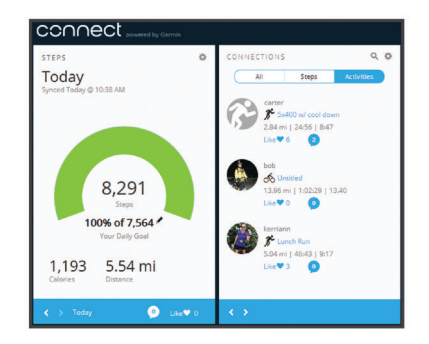

- **Partage de vos activités** : vous pouvez communiquer avec des amis et suivre leurs activités, ou publier des liens vers vos activités sur vos réseaux sociaux préférés.
- **Gestion de vos paramètres** : vous pouvez personnaliser les paramètres de votre appareil et les paramètres utilisateur sur votre compte Garmin Connect.

### **Evénements Garmin Move IQ™**

La fonction Move IQ détecte automatiquement des activités telles que le vélo ou la course à pied, pendant au moins 10 minutes. Vous pouvez voir le type d'événement ainsi que sa durée sur votre ligne du temps Garmin Connect, mais ces événements ne s'affichent pas dans votre liste d'activités, vos aperçus ou vos flux. Pour enregistrer l'activité avec plus de détails et de précision, enregistrez une activité chronométrée.

# **Personnalisation de l'appareil**

### **Paramètres Garmin Connect**

Vous pouvez personnaliser les paramètres, les options de parcours et les paramètres utilisateur de votre appareil dans votre compte Garmin Connect. Vous pouvez également personnaliser certains paramètres sur votre appareil vívosmart HR/HR+.

- Dans le menu des paramètres de l'application Garmin Connect Mobile, sélectionnez **Appareils Garmin**, puis sélectionnez votre appareil.
- Dans le widget de l'appareil de l'application Garmin Connect, sélectionnez **Paramètres de l'appareil**.

Après avoir personnalisé les paramètres, synchronisez vos données pour appliquer les modifications à l'appareil (*[Synchronisez vos données avec l'application Garmin Connect](#page-5-0) Mobile.*[, page 2](#page-5-0)) (*[Synchronisation de vos données avec votre](#page-5-0)  [ordinateur](#page-5-0)*, page 2).

#### **Paramètres de l'appareil dans votre compte Garmin Connect**

Sur votre compte Garmin Connect, sélectionnez **Paramètres de l'appareil**.

- <span id="page-10-0"></span>**Alarme** : définit une fréquence et une heure de réveil pour votre appareil.
- **Ecrans visibles** : permet de personnaliser les écrans qui apparaissent sur votre appareil.
- **Ecran par défaut** : définit l'écran d'accueil qui s'affiche après une période d'inactivité et quand vous activez l'appareil.
- **Rétroéclairage automatique** : permet à votre appareil d'activer automatiquement le rétroéclairage lorsque vous tournez votre poignet en direction de votre corps. Vous pouvez personnaliser votre appareil pour qu'il utilise cette fonctionnalité en permanence, ou uniquement lors d'une activité calculée.

**REMARQUE :** ce paramètre réduit l'autonomie de la batterie.

- **Suivi des activités** : active/Désactive les fonctions de suivi des activités, comme l'alarme invitant à bouger, le suivi de la fréquence cardiaque au poignet et les événements Move IQ.
- **Poignet utilisé** : permet de personnaliser le poignet utilisé pour le port du bracelet. Vous devez personnaliser ce paramètre pour l'orientation de l'écran et si vous utilisez la fonction de rétroéclairage automatique.
- **Orientation de l'écran** : paramètre l'appareil pour qu'il affiche les données au format paysage ou portrait.
- **Format d'heure** : permet de définir si vous souhaitez que l'heure soit affichée au format 12 heures ou 24 heures sur l'appareil.
- **Langue** : définit la langue de l'appareil.
- **Unités** : permet de régler la distance affichée sur l'appareil au format kilomètres ou miles.
- **Allure/vitesse** : paramètre l'appareil pour qu'il affiche votre allure ou vitesse pendant une activité chronométrée (appareil vívosmart HR+ seulement).

#### **Options de course dans votre compte Garmin Connect**

Dans votre compte Garmin Connect, sélectionnez **Options de course**.

- **Alarmes du mode course** : permet de personnaliser les alarmes de course, notamment le temps par intervalle, l'objectif d'allure et les objectifs avec alerte récurrente (appareil vívosmart HR+ seulement).
- **Alarme fréquence cardiaque** : paramètre l'appareil pour qu'il vous alerte lorsque votre fréquence cardiaque passe en dessus ou en dessous de la zone cible ou d'une valeur personnalisée. Vous pouvez sélectionner une zone de fréquence cardiaque existante ou définir une zone personnalisée (appareil vívosmart HR+ seulement).
- **Auto Lap** : votre appareil marque les circuits automatiquement à chaque kilomètre (mile) (*[Marquage de circuits](#page-6-0)*, page 3).
- **Auto Pause** : permet à l'appareil d'arrêter le chrono automatiquement lorsque vous arrêtez de bouger (appareil vívosmart HR+ seulement).
- **Champs de données** : permet de personnaliser les écrans de données qui s'affichent pendant une activité chronométrée.

#### **Paramètres utilisateur dans votre compte Garmin Connect**

Sur votre compte Garmin Connect, sélectionnez **Paramètres utilisateur**.

- **Longueur de pas personnalisée** : permet à votre appareil de calculer plus précisément la distance parcourue à l'aide de la longueur personnalisée de votre pas. Vous pouvez entrer une distance connue et le nombre de pas requis pour couvrir la distance, après quoi Garmin Connect calcule votre longueur de pas.
- **Nombre de pas quotidiens** : vous permet d'entrer votre objectif de marche quotidien. Vous pouvez utiliser le paramètre

Objectif automatique pour laisser l'appareil déterminer votre objectif de pas automatiquement.

- **Etages gravis chaque jour** : vous permet d'entrer un objectif quotidien de nombre d'étages à gravir.
- **Minutes intensives chaque semaine** : vous permet d'entrer un objectif hebdomadaire en nombre de minutes consacrées à des activités d'intensité modérée à soutenue.
- **Zones de fréquence cardiaque** : vous permet d'estimer votre fréquence cardiaque maximum et de déterminer les zones de fréquence cardiaque personnalisées.

# **Paramètres de l'appareil**

Vous pouvez personnaliser certains paramètres sur votre appareil vívosmart HR/HR+. Des paramètres supplémentaires peuvent être personnalisés dans votre compte Garmin Connect. Appuyez sur le bouton de l'appareil pour afficher le menu et  $s$ électionnez  $\sigma$ .

**Langue** : définit la langue de l'appareil.

- **Heure** : paramètre l'affichage de l'heure au format 12 heures ou 24 heures, et vous permet de définir l'heure manuellement (*Réglage manuel de l'heure*, page 7).
- **Unités** : permet de régler la distance affichée sur l'appareil au format kilomètres ou miles.
- **Auto Lap** : votre appareil marque les circuits automatiquement à chaque kilomètre (mile) (*[Marquage de circuits](#page-6-0)*, page 3). **REMARQUE :** ce paramètre n'apparaît que sur l'appareil vívosmart HR.
- **Suivi des activités** : active et désactive le suivi des activités et l'alarme invitant à bouger.
- **Fréquence cardiaque** : active et désactive le moniteur et la diffusion de fréquence cardiaque au poignet.
- **Préférences de l'écran** : permet de régler la luminosité du rétroéclairage (*Réglage de la luminosité du rétroéclairage*, page 7) et de verrouiller l'écran automatiquement après une période d'inactivité.
- **Restaurer réglages par défaut** : vous permet de rétablir tous les réglages d'usine des données d'utilisateur et des paramètres (*[Restauration de tous les paramètres par défaut](#page-12-0)*, [page 9](#page-12-0)).

### **Réglage manuel de l'heure**

Par défaut, l'heure sur votre appareil vívosmart HR est réglée automatiquement lorsque vous synchronisez votre appareil avec un smartphone. L'heure se règle automatiquement lorsque l'appareil vívosmart HR+ acquiert des signaux satellite et lorsque vous synchronisez votre appareil à un smartphone. Vous pouvez également régler l'heure manuellement.

- **1** Appuyez sur le bouton de l'appareil pour afficher le menu.
- **2** Sélectionnez une option :
	- Sur l'appareil vívosmart HR, sélectionnez  $\bullet$  > Heure > **Réglage de l'heure**.
	- Sur l'appareil vívosmart HR+, sélectionnez  $\bullet$  > Heure > **Réglage de l'heure** > **Manuel**.
- **3** Sélectionnez **A** pour régler l'heure du jour et la date.
- **4** Sélectionnez ✔.

### **Réglage de la luminosité du rétroéclairage**

- **1** Appuyez sur le bouton de l'appareil pour afficher le menu.
- **2** Sélectionnez > **Préférences de l'écran** > **Luminosité du rétroéclairage**.
- **3** Sélectionnez  $\rightarrow$  ou  $\rightarrow$  pour régler la luminosité. **REMARQUE :** la luminosité du rétroéclairage affecte l'autonomie de la batterie.

# <span id="page-11-0"></span>**Utilisation du mode Ne pas déranger**

Vous pouvez utiliser le mode Ne pas déranger pour désactiver le rétroéclairage et les alertes vibration, par exemple quand vous dormez ou que vous regardez un film.

**REMARQUE :** vous pouvez régler vos heures de sommeil habituelles dans les paramètres utilisateur de votre compte Garmin Connect. L'appareil active automatiquement le mode Ne pas déranger pendant vos heures de sommeil habituelles.

**1** Appuyez sur le bouton de l'appareil pour afficher le menu.

2 Sélectionnez **L** > Activé.

s'affiche sur l'écran heure.

**ASTUCE :** pour quitter le mode Ne pas déranger, appuyez sur le bouton de l'appareil et sélectionnez  $\blacktriangleright$  **Désactivé**.

## **Affichage du réveil**

- **1** Définissez une heure et une fréquence de réveil dans votre compte Garmin Connect (*[Paramètres de l'appareil dans votre](#page-9-0)  [compte Garmin Connect](#page-9-0)*, page 6).
- **2** Sur l'appareil vívosmart HR/HR+, appuyez sur le bouton de l'appareil pour afficher le menu.
- **3** Sélectionnez  $\oslash$ .

# **Informations sur l'appareil**

### **Caractéristiques techniques du vívosmart HR/HR+**

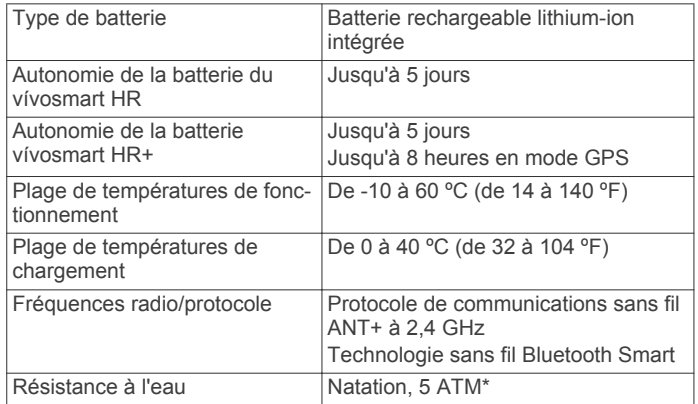

\*L'appareil résiste à une pression équivalant à 50 m de profondeur. Pour plus d'informations, rendez-vous sur [www.garmin.com/waterrating](http://www.garmin.com/waterrating).

# **Affichage des informations sur l'appareil**

Vous pouvez afficher l'ID de l'appareil, la version du logiciel, les informations réglementaires et la puissance restante de la batterie.

**1** Appuyez sur le bouton de l'appareil pour afficher le menu.

2 Sélectionnez **&** 

# **Chargement de l'appareil**

### **AVERTISSEMENT**

Cet appareil contient une batterie lithium-ion. Consultez le guide *Informations importantes sur le produit et la sécurité* inclus dans l'emballage du produit pour prendre connaissance des avertissements et autres informations sur le produit.

### *AVIS*

Pour éviter tout risque de corrosion, nettoyez et essuyez soigneusement les contacts et la surface environnante avant de charger l'appareil ou de le connecter à un ordinateur. Reportezvous aux instructions de nettoyage de l'annexe.

- **1** Branchez le câble USB à un port USB libre de votre ordinateur.
- **2** Alignez les bornes du chargeur avec les contacts situés à l'arrière de l'appareil, puis appuyez sur le chargeur  $\odot$  jusqu'à ce qu'un déclic se produise.

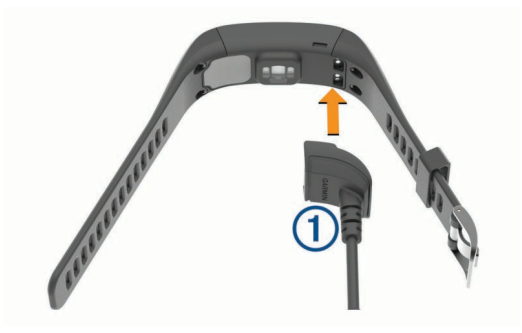

**3** Chargez complètement l'appareil.

### **Utilisation de l'appareil en mode de chargement**

Vous pouvez utiliser l'appareil pendant que vous le rechargez sur votre ordinateur. Par exemple, vous pouvez utiliser les fonctions connectées en Bluetooth ou personnaliser les paramètres de l'appareil.

- **1** Connectez l'appareil à votre ordinateur à l'aide du câble USB.
- **2** Sélectionnez ▲ pour quitter le mode mémoire de masse USB.

# **Entretien de l'appareil**

### *AVIS*

Evitez les chocs et les manipulations brusques qui risquent d'endommager l'appareil.

Evitez d'appuyer sur les boutons lorsque l'appareil est sous l'eau.

N'utilisez pas d'objet pointu pour nettoyer l'appareil.

N'utilisez jamais d'objet dur ou pointu sur l'écran tactile, car vous risqueriez de l'endommager.

Evitez d'utiliser des nettoyants chimiques, des solvants ou des répulsifs contre les insectes pouvant endommager les parties en plastique et les finitions.

Rincez soigneusement l'appareil à l'eau claire après chaque utilisation dans l'eau chlorée ou salée, et après chaque contact avec de la crème solaire, des produits de beauté, de l'alcool ou d'autres produits chimiques. Un contact prolongé avec ces substances peut endommager le boîtier.

Pour éviter tout dommage permanent, ne conservez pas l'appareil à un endroit où il pourrait être exposé de manière prolongée à des températures extrêmes.

Ne retirez pas les bracelets.

### **Nettoyage de l'appareil**

#### *AVIS*

La moindre particule de sueur ou de moisissure peut entraîner la corrosion des contacts électriques lorsqu'ils sont connectés à un chargeur. La corrosion peut empêcher le chargement et le transfert de données.

- **1** Nettoyez l'appareil à l'aide d'un chiffon humecté d'un détergent non abrasif.
- **2** Essuyez l'appareil.

Après le nettoyage, laissez bien sécher l'appareil.

**ASTUCE :** pour plus d'informations, consultez la page [www.garmin.com/fitandcare.](http://www.garmin.com/fitandcare)

# **Dépannage**

# <span id="page-12-0"></span>**Astuces en cas de données de fréquence cardiaque inexactes**

Si les données de fréquence cardiaque manquent de fiabilité ou ne s'affichent pas, vous pouvez utiliser ces astuces.

- Nettoyez et séchez votre bras avant d'installer l'appareil.
- Evitez de mettre l'appareil en contact avec de la crème solaire.
- Portez l'appareil autour du poignet, au-dessus de l'os. L'appareil doit être suffisamment serré, mais rester confortable.

**REMARQUE :** vous pouvez essayer de porter votre appareil plus haut sur l'avant-bras. Vous pouvez essayer de le porter sur votre autre bras.

• Echauffez-vous 5 à 10 minutes et attendez que la fréquence cardiaque soit détectée avant de commencer votre activité. **REMARQUE :** dans les environnements froids, échauffezvous à l'intérieur.

• Rincez l'appareil à l'eau claire après chaque entraînement.

# **Mes minutes intensives clignotent**

Lorsque vous faites de l'exercice à un niveau d'intensité correspondant à votre objectif de minutes intensives, les minutes intensives se mettent à clignoter.

Pratiquez votre activité pendant au moins 10 minutes de suite, à un niveau modéré ou intensif.

# **Le nombre d'étages gravis semble erroné**

Votre appareil utilise un baromètre interne pour mesurer les modifications d'altitude à mesure que vous gravissez des étages. Un étage gravi équivaut à 3 m (10 pi).

• Localisez les petits trous du baromètre situés au dos de l'appareil, près des points de contact de chargement et nettoyez la zone autour des points de contact de chargement.

Les performances du baromètre peuvent être affectées si les trous du baromètre sont obstrués. Vous pouvez utiliser un aérosol dépoussiérant pour déboucher les trous. Vous pouvez rincer l'appareil avec de l'eau pour nettoyer la zone.

Après le nettoyage, laissez bien sécher l'appareil.

• Montez les marches une par une, sans vous tenir à la rambarde.

# **Optimisation de l'autonomie de la batterie**

- Désactivez le paramètre **Rétroéclairage automatique**  (*[Paramètres de l'appareil dans votre compte Garmin](#page-9-0)  [Connect](#page-9-0)*, page 6).
- Diminuez la luminosité du rétroéclairage (*[Paramètres de](#page-10-0)  [l'appareil](#page-10-0)*, page 7).
- Dans les paramètres de centre de notification de votre smartphone, limitez le nombre de notifications qui s'affichent sur votre appareil vívosmart HR/HR+ (*[Gestion des](#page-8-0)  [notifications](#page-8-0)*, page 5).
- Désactivez les notifications intelligentes (*[BluetoothParamètres](#page-9-0)*, page 6).
- Désactivez la technologie sans fil Bluetooth lorsque vous n'utilisez pas les fonctions connectées (*[Désactivation de la](#page-9-0)  [technologie sans fil Bluetooth](#page-9-0)*, page 6).
- Arrêtez la diffusion des données de fréquence cardiaque aux appareils Garmin couplés (*[Diffusion de la fréquence](#page-6-0) [cardiaque aux appareils Garmin](#page-6-0)®* , page 3).
- Désactivez le moniteur de fréquence cardiaque au poignet (*[Paramètres de l'appareil](#page-10-0)*, page 7).

**REMARQUE :** le moniteur de fréquence cardiaque au poignet sert à calculer les minutes d'intensité soutenue et les calories brûlées.

# **Réinitialisation de l'appareil**

Si l'appareil ne répond plus, il peut être nécessaire de le réinitialiser. Cette opération n'efface aucune donnée ou paramètre. Vous devez à nouveau régler l'heure.

**1** Maintenez le bouton de l'appareil enfoncé pendant 10 secondes.

L'appareil s'éteint.

**2** Maintenez le bouton de l'appareil enfoncé pendant 1 seconde pour mettre l'appareil sous tension.

# **Restauration de tous les paramètres par défaut**

Vous pouvez restaurer tous les paramètres de l'appareil tels qu'ils ont été configurés en usine.

**REMARQUE :** cette opération a pour effet d'effacer toutes les informations saisies par l'utilisateur, ainsi que l'historique d'activités.

- **1** Appuyez sur le bouton de l'appareil pour afficher le menu.
- **2** Sélectionnez  $\ddot{Q}$  > **Restaurer réglages par défaut** >  $\checkmark$ .

# **Mise à jour du logiciel à l'aide de Garmin Connect Mobile**

Afin de pouvoir mettre à jour le logiciel de l'appareil avec l'application Garmin Connect Mobile, vous devez disposer d'un compte Garmin Connectet coupler l'appareil avec un smartphone compatible (*[Couplage de votre smartphone](#page-4-0)*, [page 1](#page-4-0)).

**1** Synchronisez votre appareil avec l'application Garmin Connect Mobile (*[Synchronisez vos données avec](#page-5-0)  [l'application Garmin Connect Mobile.](#page-5-0)*, page 2).

Lorsqu'un nouveau logiciel est disponible, l'appareil vous invite à mettre à jour le logiciel.

**2** Suivez les instructions présentées à l'écran.

# **Mise à jour le logiciel avec Garmin Express**

Afin de pouvoir mettre à jour le logiciel de l'appareil, vous devez disposer d'un compte Garmin Connect et télécharger puis installer l'application Garmin Express.

- **1** Connectez l'appareil à votre ordinateur à l'aide du câble USB. Lorsqu'une nouvelle version du logiciel est disponible, Garmin Express l'envoie sur votre appareil.
- **2** Déconnectez l'appareil de votre ordinateur.

L'appareil vous invite à mettre à jour le logiciel.

**3** Sélectionnez une option.

# **Assistance et mises à jour**

Garmin Express ([www.garmin.com/express\)](http://www.garmin.com/express) vous permet d'accéder facilement aux services suivants pour les appareils Garmin.

- Enregistrement du produit
- manuels des produits ;
- Mises à jour logicielles
- Téléchargements de données sur Garmin Connect

# **Informations complémentaires**

- Rendez-vous sur le site [www.garmin.com/intosports.](http://www.garmin.com/intosports)
- Rendez-vous sur le site [www.garmin.com/learningcenter.](http://www.garmin.com/learningcenter)

<span id="page-13-0"></span>• Rendez-vous sur le site <http://buy.garmin.com> ou contactez votre revendeur Garmin pour plus d'informations sur les accessoires en option et sur les pièces de rechange.

# **Annexe**

# **Objectifs physiques**

La connaissance de vos plages cardiaques peut vous aider à mesurer et à améliorer votre forme en comprenant et en appliquant les principes suivants.

- Votre fréquence cardiaque permet de mesurer l'intensité de l'effort avec fiabilité.
- En vous entraînant dans certaines plages cardiaques, vous pourrez améliorer vos capacité et résistance cardiovasculaires.
- En connaissant vos plages cardiaques, vous pouvez éviter le surentraînement et diminuer le risque de blessure.

Si vous connaissez votre fréquence cardiaque maximum, vous pouvez utiliser le tableau (*Calcul des zones de fréquence cardiaque*, page 10) pour déterminer la meilleure plage cardiaque correspondant à vos objectifs sportifs.

Si vous ne connaissez pas votre fréquence cardiaque maximum, utilisez l'un des calculateurs disponibles sur Internet. Certains centres de remise en forme et salles de sport peuvent proposer un test mesurant la fréquence cardiaque maximum. La fréquence cardiaque maximum par défaut correspond au chiffre 220 moins votre âge.

# **A propos des zones de fréquence cardiaque**

De nombreux athlètes utilisent les zones de fréquence cardiaque pour mesurer et augmenter leur résistance cardiovasculaire et améliorer leur forme physique. Une plage cardiaque est un intervalle défini de battements par minute. Les cinq zones de fréquence cardiaque couramment acceptées sont numérotées de 1 à 5, selon une intensité croissante. Généralement, les plages cardiaques sont calculées en fonction de pourcentages de votre fréquence cardiaque maximum.

# **Calcul des zones de fréquence cardiaque**

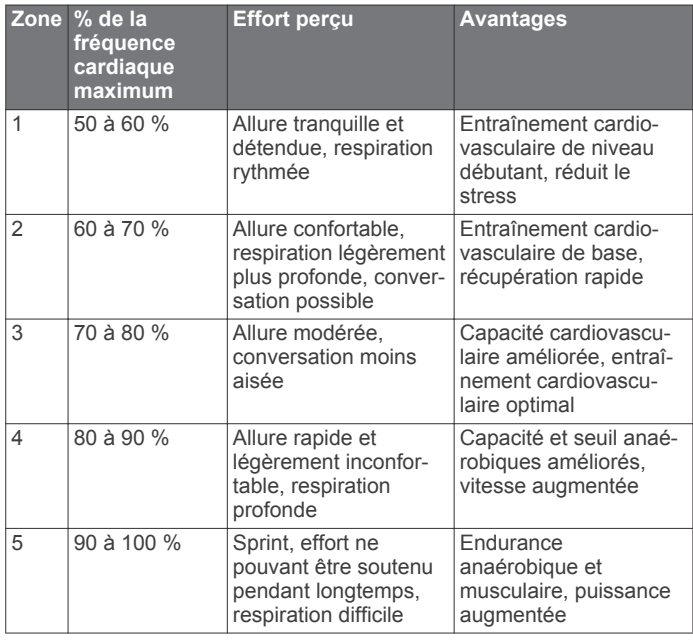

# **Contrat de licence du logiciel**

EN UTILISANT CE PRODUIT, VOUS RECONNAISSEZ ETRE LIE PAR LES TERMES DU PRESENT CONTRAT DE LICENCE

#### DE LOGICIEL. LISEZ ATTENTIVEMENT CE CONTRAT DE LICENCE.

Garmin Ltd. et ses filiales (« Garmin ») concèdent une licence limitée pour l'utilisation du logiciel intégré à cet appareil (le « Logiciel ») sous la forme d'un programme binaire exécutable, dans le cadre du fonctionnement normal du produit. Tout titre, droit de propriété ou droit de propriété intellectuelle dans le Logiciel ou concernant le Logiciel est la propriété de Garmin et/ou de ses fournisseurs tiers.

Vous reconnaissez que le Logiciel est la propriété de Garmin et/ou de ses fournisseurs tiers et qu'il est protégé par les lois en vigueur aux Etats-Unis d'Amérique et par les traités internationaux relatifs au copyright. Vous reconnaissez également que la structure, l'organisation et le code du Logiciel, dont le code source n'est pas fourni, constituent d'importants secrets de fabrication de Garmin et/ou de ses fournisseurs tiers, et que le code source du Logiciel demeure un important secret de fabrication de Garmin et/ou de ses fournisseurs tiers. Vous acceptez de ne pas décompiler, désassembler, modifier, assembler à rebours, effectuer l'ingénierie à rebours ou transcrire en langage humain intelligible le Logiciel ou toute partie du Logiciel, ou créer toute œuvre dérivée du Logiciel. Vous acceptez de ne pas exporter ni de réexporter le Logiciel vers un pays contrevenant aux lois de contrôle à l'exportation des Etats-Unis d'Amérique ou à celles de tout autre pays concerné.

# **Licence BSD à 3 clauses**

Copyright © 2003-2010, Mark Borgerding

### Tous droits réservés.

La redistribution et l'utilisation en formes source et binaire, avec ou sans modification, sont permises pourvu que les conditions suivantes soient respectées :

- Toute redistribution de code source doit être accompagnée de la mention de copyright susmentionnée, de la présente liste de conditions et de la clause de non-responsabilité cidessous.
- Toute redistribution en forme binaire doit contenir, dans la documentation l'accompagnant et/ou le matériel fourni, la mention de copyright susmentionnée, la présente liste de conditions et la clause de non-responsabilité ci-dessous.
- Le nom de l'auteur ou les noms de ses contributeurs ne sauraient être utilisés pour promouvoir des produits dérivés de ce logiciel sans autorisation écrite préalable.

CE LOGICIEL EST FOURNI PAR LES DETENTEURS DES DROITS D'AUTEUR ET LES CONTRIBUTEURS « EN L'ETAT » ET EST DEPOURVU DE TOUTES FORMES DE GARANTIES EXPRESSES OU TACITES, INCLUANT, SANS TOUTEFOIS S'Y LIMITER, LES GARANTIES IMPLICITES DE QUALITE MARCHANDE ET D'ADEQUATION A UN USAGE PARTICULIER. EN AUCUN CAS LES DETENTEURS DES DROITS D'AUTEUR ET LES CONTRIBUTEURS NE POURRONT ETRE TENUS POUR RESPONSABLE DE TOUT DOMMAGE DIRECT, INDIRECT, ACCESSOIRE, PARTICULIER OU CONSECUTIF NI D'AUCUN DOMMAGE-INTERET PUNITIF (INCLUANT, SANS TOUTEFOIS S'Y LIMITER, L'ACQUISITION DE PRODUITS OU SERVICES DE SUBSTITUTION, LA PERTE DE JOUISSANCE, DE DONNEES OU DE BENEFICES, OU L'INTERRUPTION DES ACTIVITES), QUELLES QU'EN SOIENT LES CAUSES ET QUEL QUE SOIT LE TYPE DE RESPONSABILITE, CONTRACTUELLE, SANS FAUTE OU FONDEE SUR UN DELIT CIVIL (INCLUANT, SANS TOUTEFOIS S'Y LIMITER, LA NEGLIGENCE) LIES, D'UNE MANIERE OU D'UNE AUTRE, A L'UTILISATION DE CE LOGICIEL, MEME SI MENTION A ETE FAITE DE LA POSSIBILITE DE TELS DOMMAGES.

# **Index**

#### <span id="page-14-0"></span>**A** accessoires **[9](#page-12-0)** activités **[3](#page-6-0)** alarmes **[8](#page-11-0)** alertes **[4](#page-7-0)** vibration **[8](#page-11-0)** allure **[4](#page-7-0)** applications **[5](#page-8-0)** smartphone **[1](#page-4-0)** Auto Lap **[3](#page-6-0), [7](#page-10-0)** Auto Pause **[4](#page-7-0)**

#### **B**

batterie **[8](#page-11-0)** chargement **[8](#page-11-0)** optimisation **[6](#page-9-0)**

### **C**

calorie **[4](#page-7-0)** caractéristiques techniques **[8](#page-11-0)** chargement **[8](#page-11-0)** chrono **[3](#page-6-0)** circuits **[3](#page-6-0)** contrat de licence du logiciel **[10](#page-13-0)** couplage capteurs ANT+ **[3](#page-6-0)** smartphone **[1](#page-4-0)**

#### **D**

dépannage **[9](#page-12-0)** données **[2](#page-5-0)** stockage **[6](#page-9-0)** transfert **[6](#page-9-0)**

#### **E**

écran luminosité **[7](#page-10-0)** orientation **[1](#page-4-0)** écran tactile **[1](#page-4-0)** écrans de données **[7](#page-10-0)** enregistrement d'activités **[3](#page-6-0)** enregistrement de l'appareil **[9](#page-12-0)** enregistrement du produit **[9](#page-12-0)** entraînement **[4](#page-7-0)** modes **[4](#page-7-0)** étalonnage **[4](#page-7-0)**

### **F**

fréquence cardiaque **[1](#page-4-0) – [3](#page-6-0)** alertes **[4](#page-7-0)** couplage des capteurs **[3](#page-6-0)** moniteur **[9](#page-12-0)** zones **[10](#page-13-0)**

### **G**

Garmin Connect **[1,](#page-4-0) [2,](#page-5-0) [6,](#page-9-0) [7](#page-10-0), [9](#page-12-0)** Garmin Express **[2](#page-5-0)** enregistrement de l'appareil **[9](#page-12-0)** mise à jour du logiciel **[9](#page-12-0)** GPS **[3](#page-6-0), [4](#page-7-0)** signal **[5](#page-8-0)**

### **H**

heure **[7](#page-10-0)** historique **[2](#page-5-0), [6](#page-9-0)** affichage **[6](#page-9-0)** transfert vers l'ordinateur **[2,](#page-5-0) [6](#page-9-0)** horloge **[7](#page-10-0), [8](#page-11-0)**

### **I**

icônes **[2](#page-5-0)** ID de l'appareil **[8](#page-11-0)**

### **L**

logiciel mise à jour **[9](#page-12-0)** version **[8](#page-11-0)** luminosité **[7](#page-10-0)**

### **M**

menu **[1](#page-4-0)** Minutes intensives **[3](#page-6-0), [5,](#page-8-0) [9](#page-12-0)** mises à jour, logiciel **[9](#page-12-0)** mode de stockage grande capacité **[8](#page-11-0)** mode sommeil **[4](#page-7-0)**

### **N**

nettoyage de l'appareil **[8](#page-11-0)** notifications **[2](#page-5-0), [5](#page-8-0)**

# **O**

objectifs **[2,](#page-5-0) [7](#page-10-0)**

## **P**

paramètres **[6,](#page-9-0) [7,](#page-10-0) [9](#page-12-0)** appareil **[6](#page-9-0)** personnalisation de l'appareil **[1](#page-4-0)** pile, optimisation **[6,](#page-9-0) [7,](#page-10-0) [9](#page-12-0)**

#### **R**

records personnels **[5](#page-8-0)** restauration **[5](#page-8-0)** suppression **[5](#page-8-0)** réinitialisation de l'appareil **[9](#page-12-0)** rétroéclairage **[1](#page-4-0), [8](#page-11-0)**

### **S**

signaux satellites **[5](#page-8-0)** smartphone applications **[5](#page-8-0)** couplage **[1](#page-4-0)** stockage de données **[6](#page-9-0)** suivi des activités **[2](#page-5-0), [3](#page-6-0)** suppression, records personnels **[5](#page-8-0)**

#### **T**

technologie Bluetooth **[5](#page-8-0), [6](#page-9-0), [8](#page-11-0)** télécommande VIRB **[4](#page-7-0)** touches **[1](#page-4-0), [8](#page-11-0)**

#### **U** USB **[9](#page-12-0)**

mode de stockage grande capacité **[8](#page-11-0)** transfert de fichiers **[2](#page-5-0)**

### **V**

Virtual Pacer **[4](#page-7-0)**

# **www.garmin.com/support**

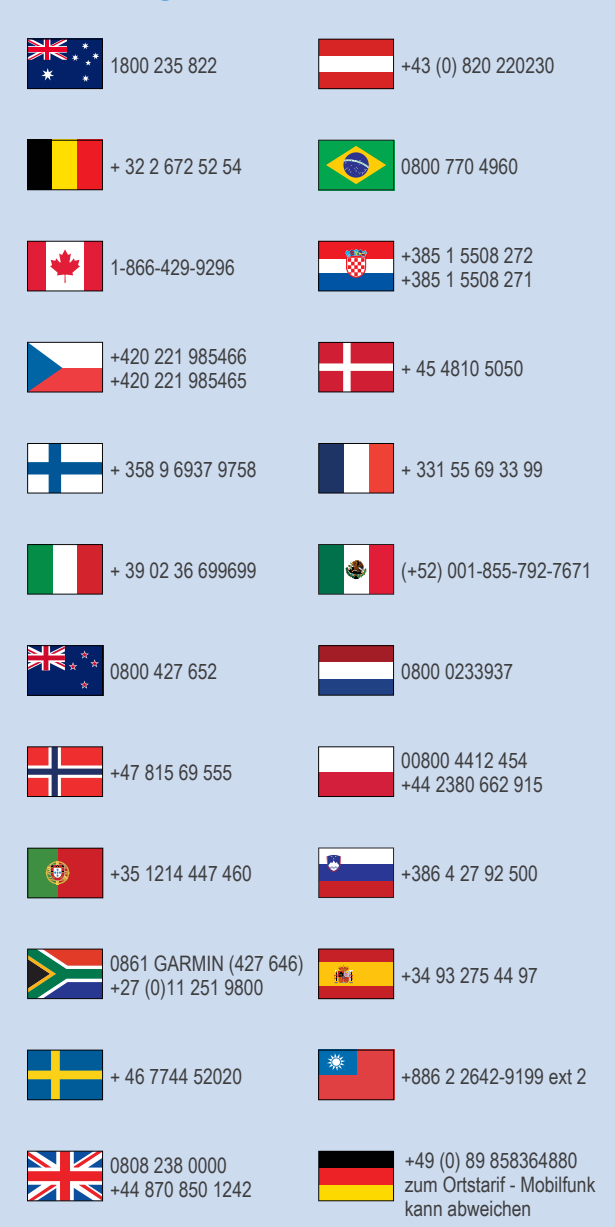

 $= 913 - 397 - 8200$  $\frac{1}{1}$  1-800-800-1020

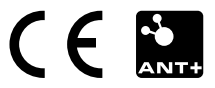